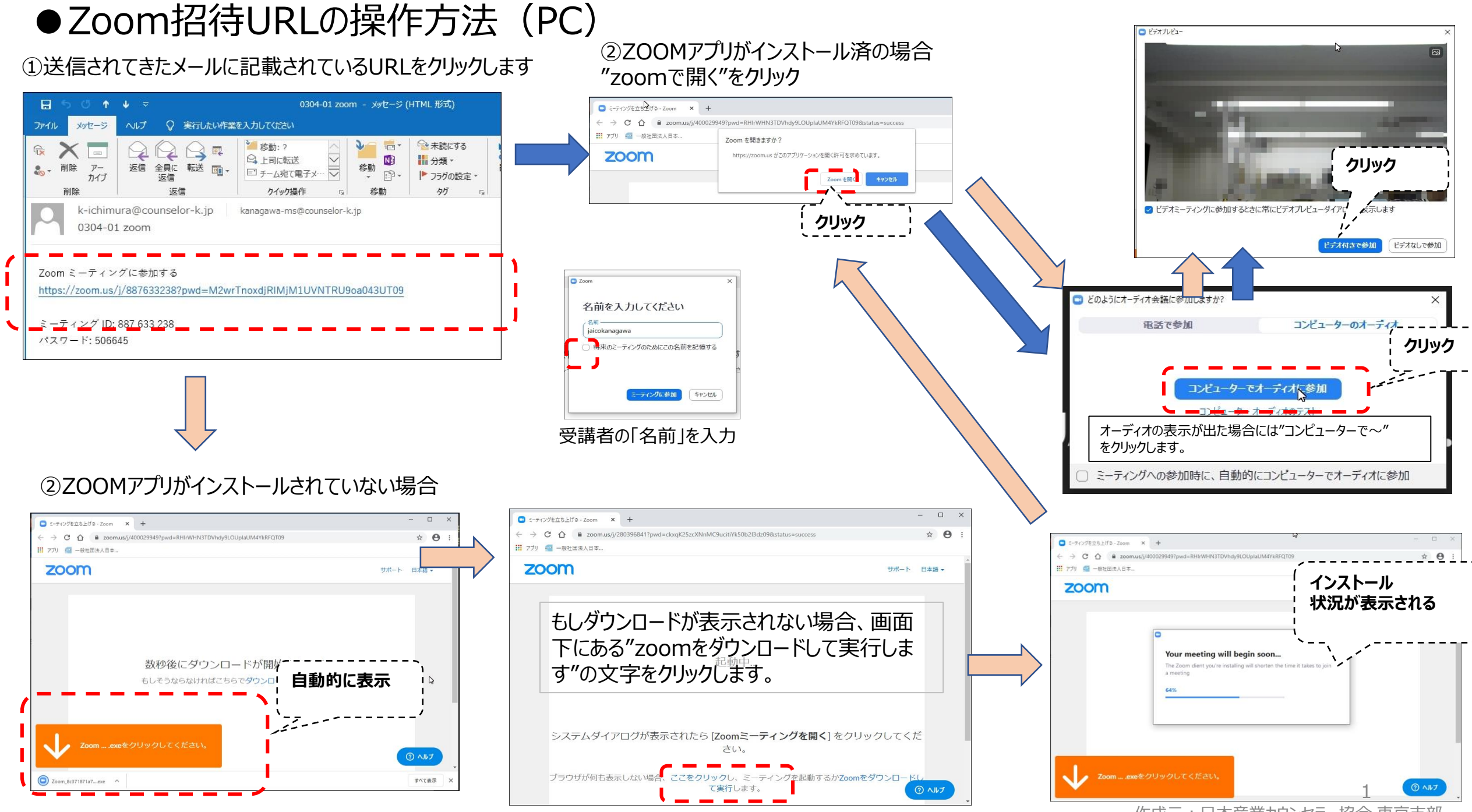

作成元:日本産業カウンセラー協会 東京支部

# **●ZOOMアプリのダウンロード方法**

## **【パソコンの場合(Windows)】**

①以下URLをインターネットブラウザに入力

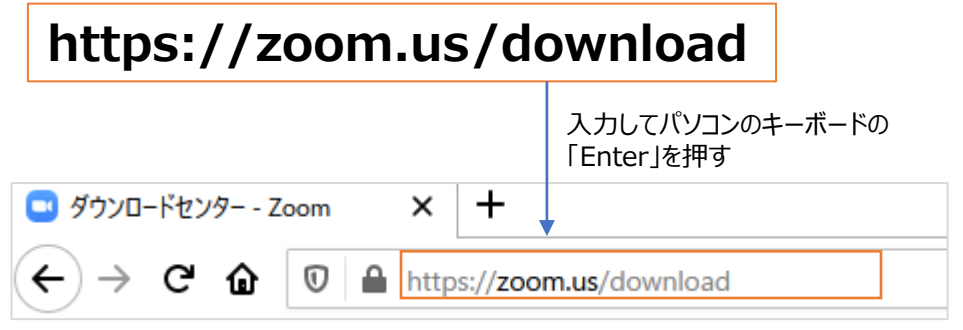

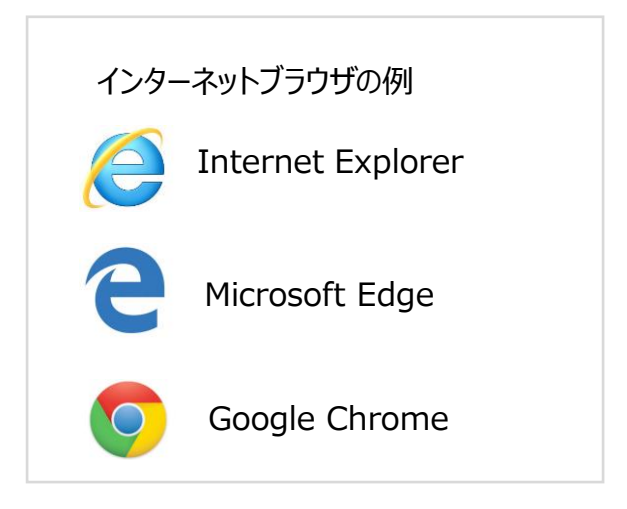

#### ②ZOOMアプリをダウンロード ダウンロードセンター IT管理者用をダウンロード ▼ ミーティング用Zoomクライアント 最初にZoomミーティングを開始または参加されるときに、ウェブブラウザのクライアント が自動的にダウンロードされます。ここから手動でダウンロードすることもできます。 ミーティング用ZOOMクライアントの ダウンロード (一ジョン5.0.3 (24951.0515) 「ダウンロード」ボタンを押す Microsoft Outlook用Zoomプラグイン Outlook用ZoomプラグインをインストールするとMicrosoft Outlookツールバー上にボタン が表示され、1回のクリックでミーティングの開始や日程の設定を実行できるようになりま す。 ダウンロード パージョン5.0.24936.0515

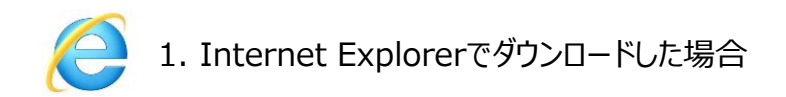

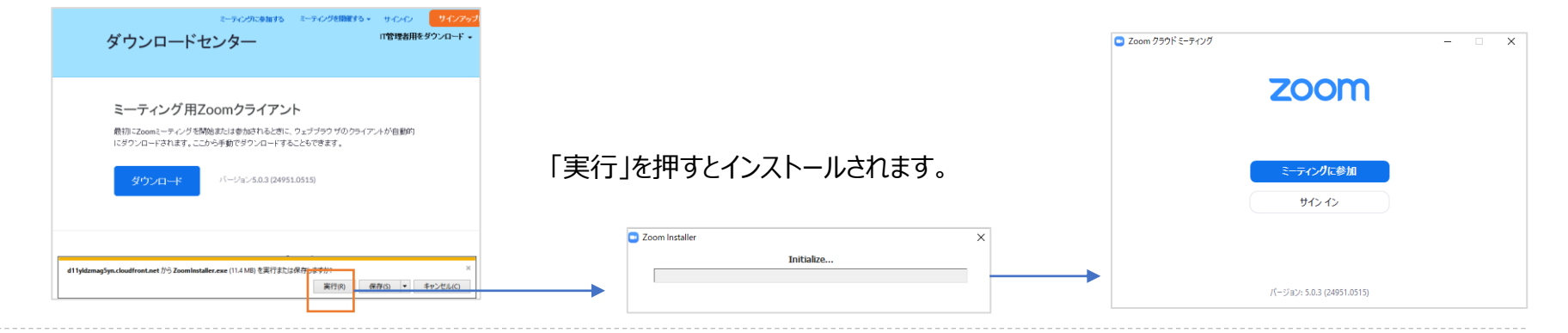

### 2. Microsoft Edgeでダウンロードした場合

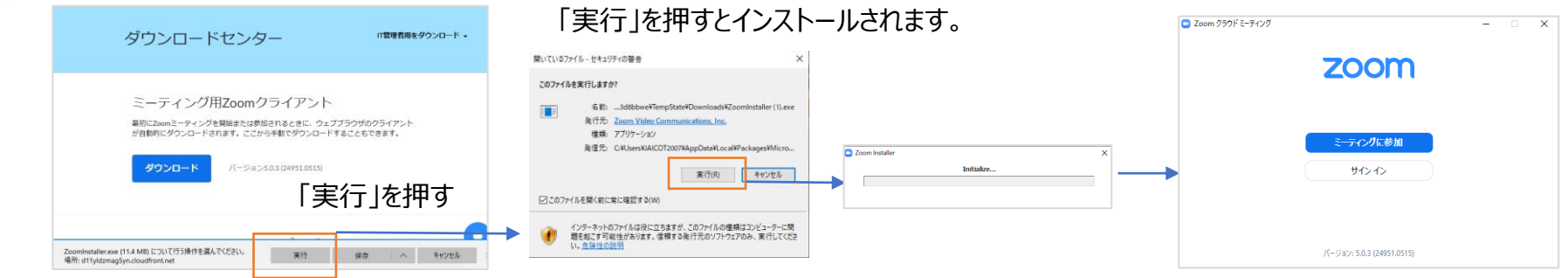

### 3. Google Chromeでダウンロードした場合

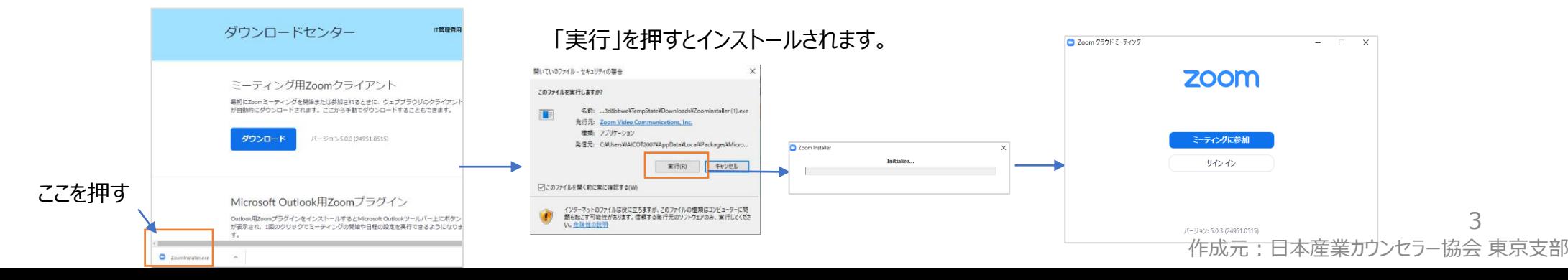

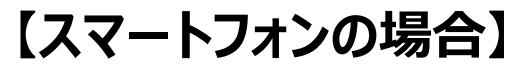

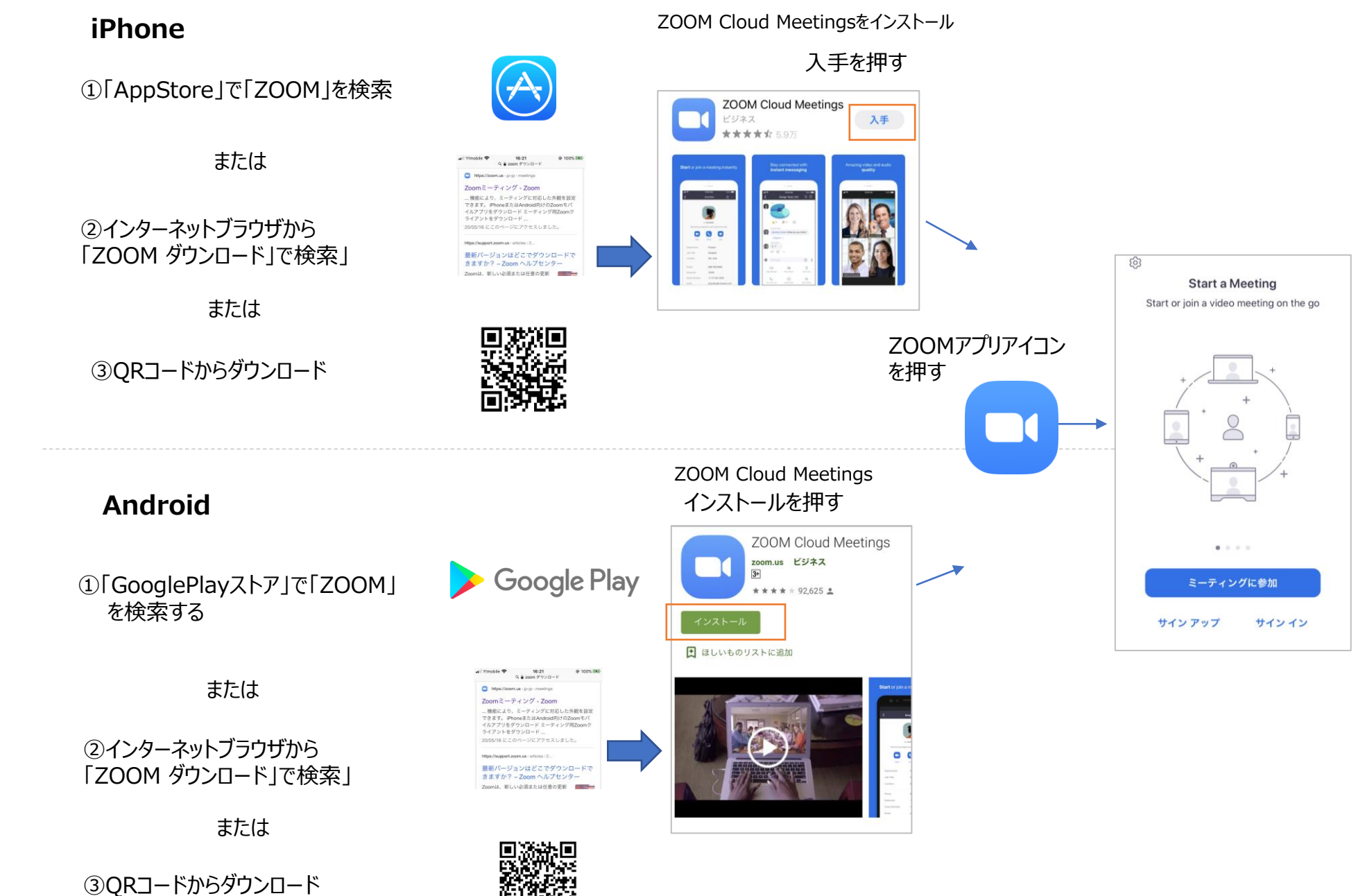

## **●アップデートの確認(開始前に、必ず実施する)**

ZOOMは、セキュリティ上の弱点があると指摘されており、官公庁、大企業の一部で利用が制限されています。その対 策として日々、バージョンアップされており対策強化しています。アップデートしないと動作しなくなる(相手とつながらな ーポとして、ロマ、ハーンヨンパツノされており対策強化しています。 パツノテートしないと動作しなくなる (相手とノなからない) このアプリング インタークスクロMアプリ起動後、<br>くなる) こともありますので必ずアップデートを確認してください。

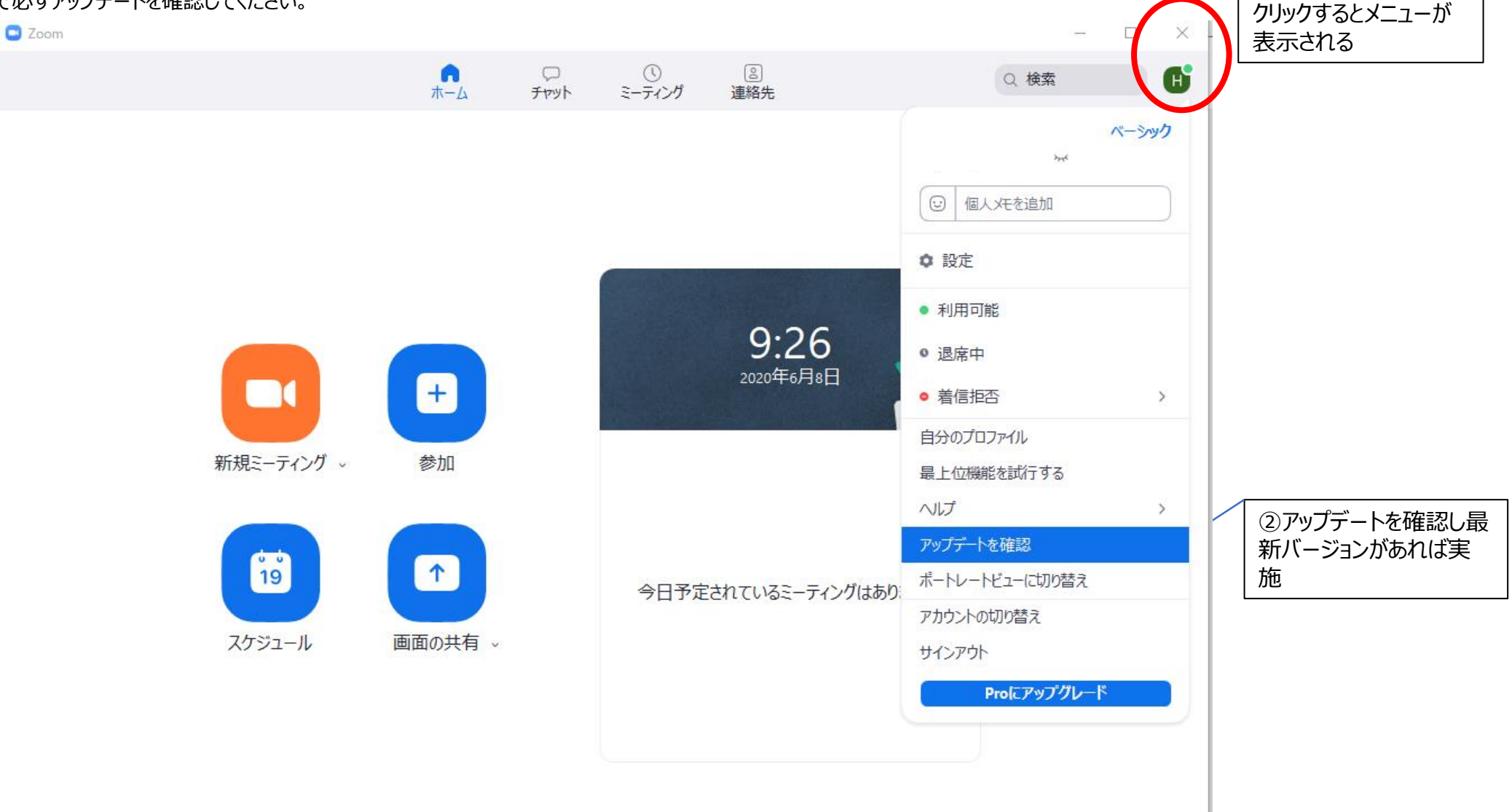